[PLAT](https://zhiliao.h3c.com/questions/catesDis/228) [Ucenter](https://zhiliao.h3c.com/questions/catesDis/888) [张兴龙](https://zhiliao.h3c.com/User/other/4029) 2020-09-28 发表

组网及说明 组网不涉及

sqlserver数据库+iMC/U-center

### 问题描述

某局点dbman恢复数据库失败,一直处于恢复中,无法终止,导致恢复失败。

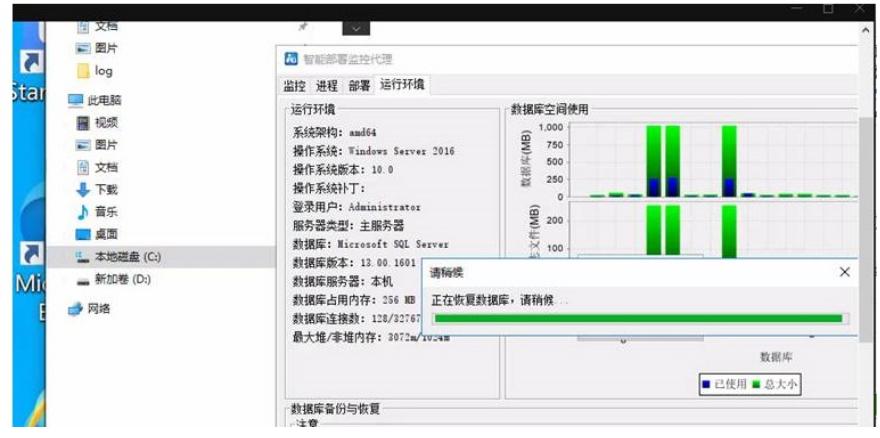

# 过程分析

1、查看\$IMC/dbman/log下的dbman\_debug日志,可以看到在停止数据库服务时,没有反回停止的成 功码,导致数据库服务停止失败。

2020-09-27 12:06:24 [INFO] [CDbRestore::RestoreDatabaseList] Begin stop service. 开始停止iMC服 务

2020-09-27 12:06:34 [INFO] [Main] Version: 7.3 2020-09-27 12:06:34 [INFO] [Main] Global directory: C:/Program Files/iMC/dbman 2020-09-27 12:06:34 [INFO] [Main] Listenning on port: 2810 2020-09-2 7 12:06:34 [DEBUG] [Main] arv count 2 2020-09-27 12:06:34 [DEBUG] [Main] arv 1: dbman 2020-09- 27 12:06:34 [DEBUG] [Main] arv 2: -n 2020-09-27 12:06:34 [INFO] [DBMAN] dbman exit 2020-09-27 12:07:40 [INFO] [CDbRestore::RestoreDatabaseList] End stop service. 结束停止iMC服务,停止成功 2020-09-27 12:07:40 [INFO] [restartDB] Begin restartDB **开始重启数据库**

## 正常下面应该有**End restartD,表示重启完了,但是后面的日志没有找到此信息,说明数据库服务停 止时卡住了。**

2、在数据恢复失败的服务器上,CMD中执行如下命令,尝试手动停止数据库服务

t、性前々打拟打 net stop moodubeKVEK 前々有定置円以止吊行业

C:\Program Files\iMC>cd .

C:\Program Files\iMC>net stop MSSQLSERUER

如果能正常停止,则不是该案例提及的场景,出现问题的句点在手动停止sqlserver服务时会弹出如下 提示:

**以下服务依赖SQL Server(MSSQLSERVER)服务,是否确定停止:**

**SQL server Launchpad**

**SQL server PolyBase 数据迁移**

### **SQL server PolyBase 引擎**

因为这些服务依赖于sqlserver服务,因此程序在停止数据库服务时无法正常停止,导致dbman数据恢 复一直卡住,从而恢复失败。

#### 解决方法

过程分析中,手动停止sqlserver服务时,弹出来的几个服务,可以在window 的服务列表中禁用这几个 服务

禁用后,尝试重新进行dbman数据恢复。